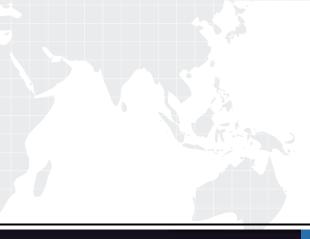

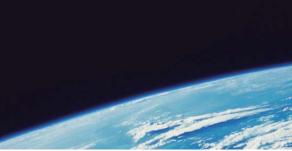

## **QUESTION & ANSWER**

Guías de estudio precisos, Alta tasa de paso!

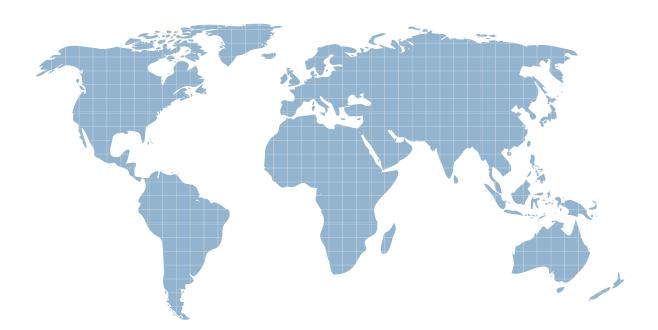

Ittest ofrece información actualizada de forma gratuita en un año!

http://www.ittest.es/

## Exam : 9L0-964

## Title : Final Cut Pro 6 Level 1 Exam

## Version : Demo

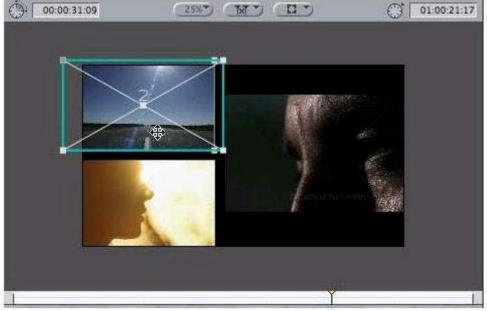

1. Which clip would be adjusted if you dragged left?(Select the best answer.)

- A. Clip in Track V1
- B. Clip in Track V2
- C. Clip in Track V3

Answer: B

2. What is the result of applying the above to an audio clip?(Select the best answer.)

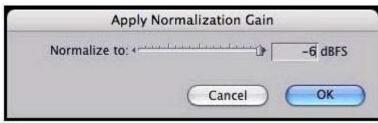

- A. The lowest dB reading for the clip will be -6 dB in the Audio Meters.
- B. The average dB reading for the clip will be -6 dB in the Audio Meters.
- C. The peak dB reading for the clip will be -6 dB in the Audio Meters. Answer: C
- 3. Where are Voice Over tool recordings saved?(Select the best answer.)
- A. Audio Renders
- B. Autosave Vault
- C. Capture Scratch
- D. Render Files
- Answer: C

4. Which Video Filters category contains the Broadcast Safe filter?(Select the best answer.)

- A. Channel
- B. Color Correction
- C. Image Control

D. QuickTime E. Video Answer: B

5. Which tool will let you perform the edit shown above with a single mouse drag? (Select the best answer.)

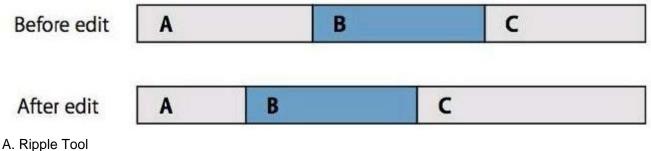

- B. Roll Tool
- C. Slide Tool
- D. Slip Tool
- Answer: B

6. What is a standard audio CD's sample rate?(Select the best answer.)

- A. 24 kHz
- B. 32 kHz
- C. 44.1 kHz
- D. 48 kHz
- Answer: C

7. You want to output an HDV sequence to HDV tape. Which output option should you select? (Select the best answer.)

- A. Edit to Tape
- B. Print to Video
- C. QuickTime Movie
- D. QuickTime Conversion

Answer: B

8. What does the visual indicator (overlay) at the bottom-left of the Canvas represent?(Select the best answer.)

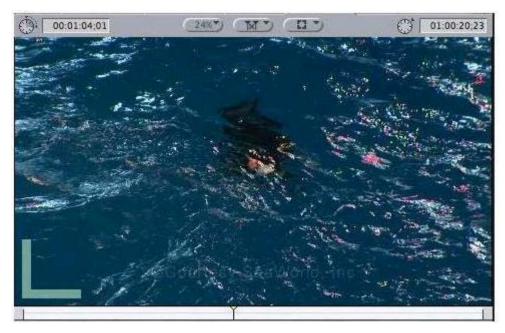

- A. The first frame of an edited clip in the Timeline.
- B. The last frame of an edited clip in the Timeline.
- C. End of a Sequence

Answer: A

- 9. What are the four modifier keys?(Select the FOUR best answers.)
- A. Tab
- B. Shift
- C. Command
- D. Option
- E. Control

Answer: BCDE

10. What are ways that you can launch Final Cut Pro?(Select all that apply.)

- A. Double-click the Final Cut Pro icon in the Applications folder.
- B. Single-click the Final Cut Pro icon in the Dock.
- C. Double-click a Final Cut Pro project file.

Answer: ABC

11. What menu command lets you ingest files, such as graphics, from your hard drive?(Select the best answer.)

- A. Import
- B. Export
- C. Log and Capture
- D. Send To
- Answer: A

12. The above icon may represent \_\_\_\_\_.(Select all that apply.)

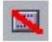

- A. an offline clip
- B. a clip whose media file you recently renamed in the Finder
- C. a clip whose media file you recently relocated in the Finder
- D. a clip that does not contain linked audio
- E. a clip that has been logged but not captured

Answer: ABCE

13. What does the visual indicator (overlay) along the left side of the Viewer represent?(Select the best answer.)

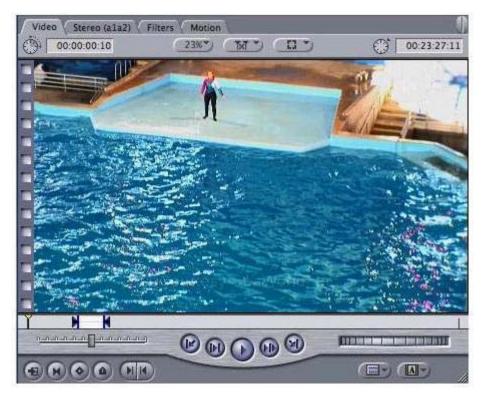

- A. The first frame of a clip's media.
- B. The last frame of a clip's media.
- C. Start of a Sequence
- D. End of a Sequence

Answer: A

14. Which tab displays a clip's Opacity parameter?(Select the best answer.)

- A. Video
- B. Controls
- C. Filters
- D. Motion
- Answer: D

15. Which THREE filters create a composite effect?(Select the THREE best answers.)

- A. Mask Shape
- B. Chroma Keyer
- C. Insect Eye
- D. Gaussian Blur
- E. Eight-Point Garbage Matte

Answer: ABE